# Super Speed USB to Dual SATA III Docking with Stand Alone Duplicator

## 16.01.4122

## **Quick Installation Guide** Ver. 1.0

## All brand names and trademarks are properties of their respective owners

Layout:

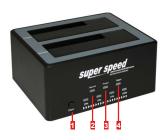

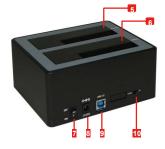

9 USB 3.0 port

10 PC/Clone mode switch

- 1 Clone
- 2 Source LED 3 Power LED 4 Target LED
- SATA drive slot (Target) On/Off switch 7

  - 8 Power adapter jack

5 SATA drive slot (Source)

## **Specifications:**

| External Interface    | USB3.0 type-B Connector       |
|-----------------------|-------------------------------|
| Device Support        | 2.5",3.5" SATA HDD / SSD      |
| Dimensions            | 142*115*65mm                  |
| Operating Temperature | 0°C~40°C / 32°F~104°F         |
| Storage Temperature   | -20°C ~ 60°C / -4 °F ~ 140 °F |
| Color Option          | Black                         |

## Hardware Installation:

#### PC Mode:

Connect the external power adapter to the Hard Drive Dock, Install 1 or 2 hard drivers into the dock in either drive bay. Slide "PC/Clone mode switch" to "PC" Side to set it into PC mode.

### Introduction:

The Dual Drive SATA Hard Drive Duplicator functions as both an external SATA hard drive docking station for 2.5" or 3.5" SATA HDD/SSD and a convenient standalone hard drive imaging solution, delivering an exact 1 to 1 disk copy.

#### Features:

- Tool-less design for HDD installation, Tray less design Fast HDD exchanging
- Stand Alone Duplicator.
- Supports four LEDs for duplicate progress indication (25%, 50%, 75%, 100%)
- Supports LEDS for power and HDD activities indication.
- Supports buzzer for status indication
- Complies with Universal Serial Bus 3.0 Specification Revision 1.0.
- Supports USB Super-Speed (5Gbps)/High-Speed (480Mbps)/Full-Speed (12Mbps) Operation.
- Complies with Serial ATA International Organization: Serial ATA Revision 3.1
- Auto negotiation between SATA III(6.0 Gbps) & SATA II (3.0 Gbps) & SATA I (1.5Gbps)
- Complies with USB Mass Storage Class Bulk-Only Transport (BOT) Rev. 1.0 Specification
- Complies with USB Attached SCSI Protocol (UASP) Rev. 1.0 Specification
- Design for Windows XP, Windows 7, Windows 8, MAC 10.3 or later versions • No driver installation required

\*Note : For maximum data throughput, use a SATA 6G SSD with the docking and connect to a Super-Speed USB 3.0 port.

## Package Content:

- Super Speed USB to Dual SATA III Docking with Stand Alone
- Duplicator
- Power adapter
- USB 3.0 cable (type A to type B)
- Quick installation guide

1

2

Connect the USB cable from the hard drive dock to the computer system and then turn on the power switch. The power led will lit. The source/target LED will flash during data transfer.

The operating system should now detect the hard driver(s) and make them available. The hard drives may need to be partitioned/formatted using a disk management utility before you can access them.

#### **Clone Mode:**

Connect the external power adapter to the Hard Drive Dock, Install 2 hard drives into the dock.

Make sure to place the drive with the data you want to copied (Source) into the "Source" bay.

The destination disk (Target) should be equal or large in capacity than the source disk.

Slide "PC/Clone mode switch" to "Clone" Side to set it into Clone mode.

Once both drivers are installed, turn on the power switch, you will see the power led lit. If everything ok, the buzzer will beep two short. Press and hold "Clone" switch for 5 seconds, all the blue LEDs will blink, release "clone" switch and press "clone" switch again within 3 seconds to confirm the clone progress. The buzzer will beep one long to indication clone progress is start and "25%" progress LED will flashing. When the duplication of hard drive successfully completed, all the progress led static on, Buzzer will beep triple long.

#### **BUZZER:**

| Power On                          | One Short              |
|-----------------------------------|------------------------|
| Power Off                         | Mute                   |
| System Ready                      | Two Short              |
| Start Copy                        | One Long               |
| Copy Completed                    | Triple Long            |
| Can't detect Source HDD           | Two Short X 3          |
| Can't detect Target HDD           | Two Short X 3          |
| Can't detect all drives           | Two Short X 3          |
| Target is smaller than the source | One Long two short X 2 |
| Copy failure (Lost Source)        | Two Short X 2          |
| Copy failure (Lost Target)        | Two Short X 2          |
| Source READ ERROR                 | One Long one Short     |
|                                   |                        |